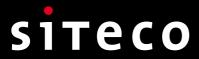

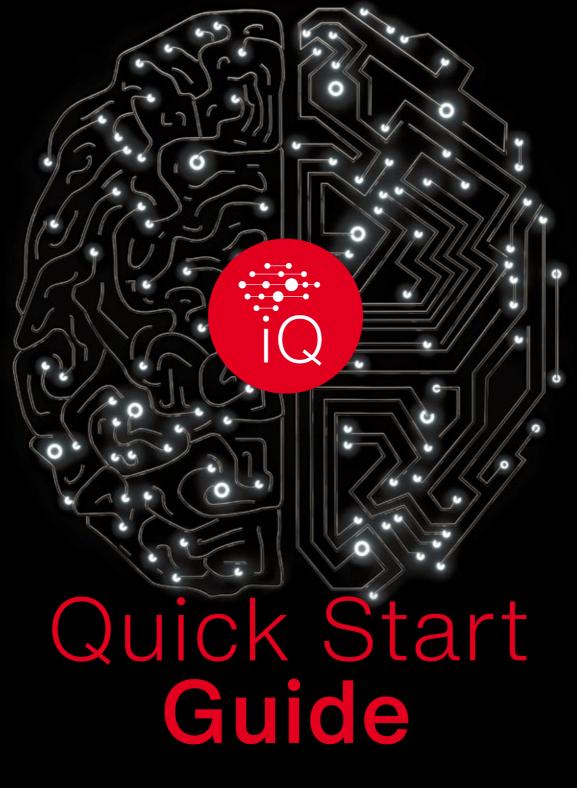

SITECO iQ app

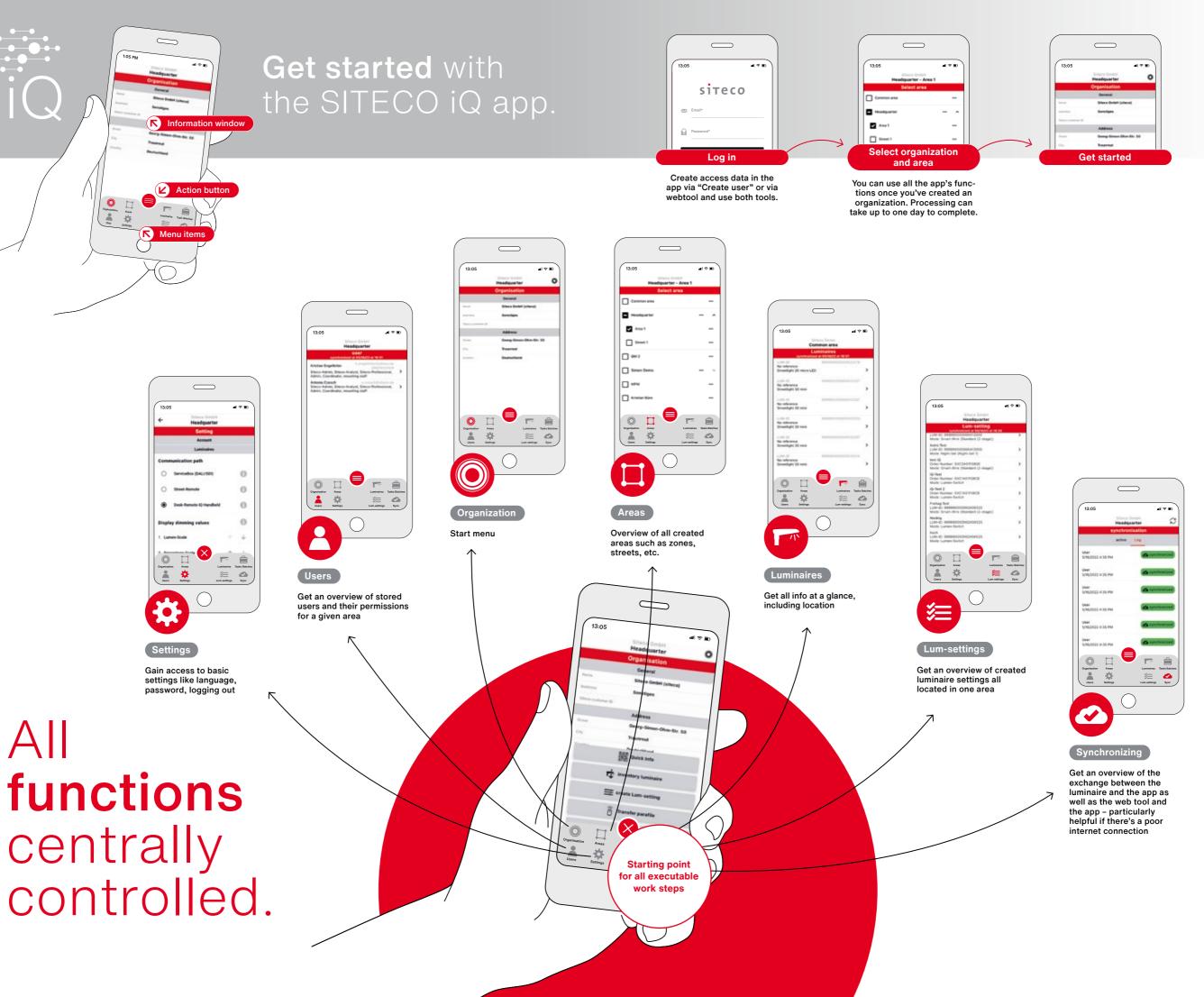

 $\square$ 

 $\bigcirc$ 

All

# The SITECO iQ app's **three main functions**.

The iQ app lets you do this with all supported luminaires:

Inventory Manage Configure

### Take stock of your inventory

SITECO luminaires have a Lumldent sticker with a QR code that contains all the technical information about the luminaire. When you scan the code, you can assign luminaires to your organization and an area – for example, to a neighborhood or a street – and then add the luminaire along with this information to your inventory. To easily scan the QR code, we recommend placing the sticker on the inside of the mast door so all the data is available at all times without having to use a cherry picker.

### The benefits of taking stock of your inventory

Inventorying allows you to add additional important information to your luminaire data such as the location of the luminaire, its installation date and the type of installation – all digitally. At the same time, carrying out an inventory is the required first step for using other iQ functions.

# **Features:** SITECO iQ on smartphones and PCs.

Obtain information, check, adjust and digitally manage. iQ offers a modern software concept for configuring and managing luminaires using a smartphone and PC.

#### Adjust luminaires. Query data.

You can conveniently manage inventoried luminaires using the iQ app or the web tool on a PC. Both ways let you access all important information at all times.

Visit lumident.siteco.com or download the iQ app:

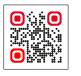

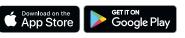

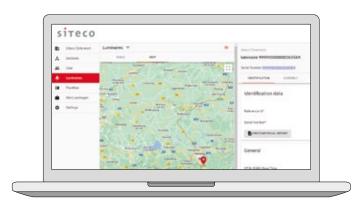

#### Checking and adjusting.

The iQ app gives you two convenient ways to check and adjust iQ luminaire settings wirelessly.

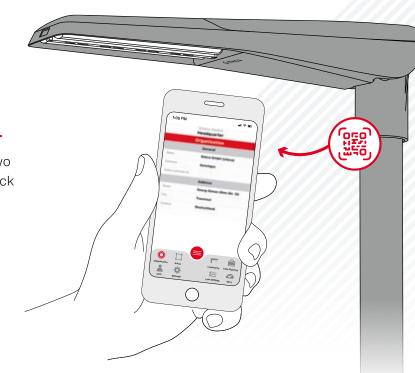

# Your options for adjusting **settings**.

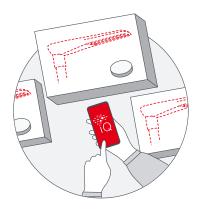

#### Desk-Remote: Configuring in the workshop.\*

Thanks to improved near-field communication (RFID), you can configure luminaires before they leave the workshop using the SITECO iQ handheld device or the SITECO mobile RFID interface.

Important: When configuring, ensure the luminaires do not have an electrical current.

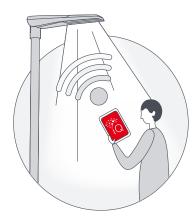

#### Street-Remote: Configuring on the road.\*

If the luminaires have already been mounted, you can check and adjust the settings on location using a cell phone or the SITECO iQ handheld device. No other devices or cables are needed. This setting option is available for iQ luminaires equipped with the professional add-on Street-Remote.

Important: When configuring, ensure the luminaires are switched on.

\* Note: For security reasons, you can only use Street-Remote and Desk-Remote with luminaires that have been inventoried for your organization and for users who have been stored in your organization.

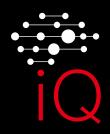

# Keen on learning more about iQ?

You can find even more information about the options provided by the SITECO iQ app as well as other useful tips and tricks on our website: www.siteco.com/iq/iqapp

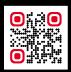

### Contact.

### Siteco GmbH

Georg-Simon-Ohm-Str. 50 83301 Traunreut, Germany Tel. +49 8669 330 info@siteco.com

siteco.com